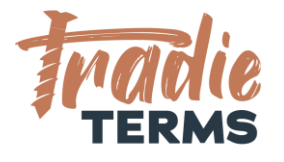

# HELPSHEET: HOW TO ADD TERMS OF ENGAGEMENT TO YOUR **WEBSITE**

#### **Purpose**

In this help sheet we provide you with guidance on how to publish your **terms of engagement** to your **website**.

## **Key Information**

- Your terms of trade must be offered to your customer to view and be accepted **before** you perform the work or services if they are to apply.
- It is highly recommended to **publish your terms of engagement/service** to your **website** to offer you the option to **link** your terms of trade to:
	- **Quotes/Estimates/Services Proposals**
	- **Invoices**
	- **Booking Forms**
	- **Emails**
	- **Engagement Letters**
- This option enables your clients to **view and read** your terms of engagement easily.
- It is also a **convenient way** to reduce the space used inside quotes/service proposals and estimates as only a **hyperlink** to your web page containing your terms of engagement or the **full webpage address (URL)** is required to be added to your key quoting and booking documents.

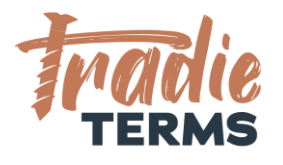

### **How to Add Terms of Engagement to Your Website**

You can load terms of trade to your website in **two ways**.

**Method 1 | Add a Web Page with the copied text from your Tradie Terms Template** This is a more complex option as it requires all text to be copied and reformatted into a separate web-page.

[Click here for an example of a client who has loaded their terms & conditions as text on a](https://www.conduitbookkeeping.co.nz/terms-of-engagement/)  [page.](https://www.conduitbookkeeping.co.nz/terms-of-engagement/)

**Method 2 | Load a PDF Version of Your Terms of Engagement to Your Website** This is a less complex option as it only requires you to add a PDF to your website as a media file and create a link to this on a new web-page.

[Click here for an example of a client who has loaded a PDF to their website.](https://jbsl.co.nz/wp-content/uploads/2023/02/JBSL-_Terms-of-Engagement_Jan-2023-1.pdf) 

**TROUBLESHOOTING:** You may need to ask your web designer to assist you if you are not confident with web uploads

#### **How to Name Your Webpage**

It is essential that your customers can access your Terms of Engagement easily. Using a standard naming format assists.

Common options include: **www.website.co.nz/terms-of-engagement www.website.co.nz/terms-of-service**

### **Where to Locate Link to Your Terms of Engagement**

Typically this is located at the footer of your website.

See examples below:

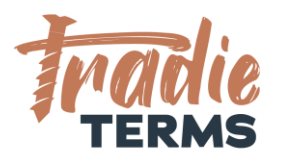

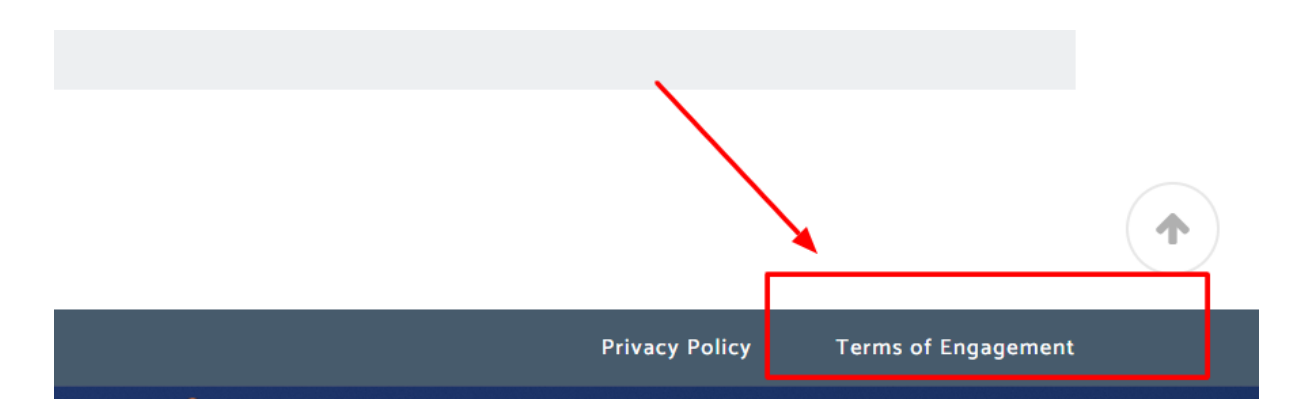

To enable your clients to easily navigate to your terms of trade, it is common to locate them in the **footer area** of your website.

END OF HELPSHEET